# **CONNECTION SCHEMES**

# LOAD CELL E+ E-S+ RS232 18 17 16 15 14 13 12 11 10 0 ••

### MEANING OF DGT1 TERMINAL BOARDS AND MOTHER BOARD JUMPERS

VE 12 / 24 Vdc POWER SUPPLY

**1. +24Vdc** +12 / 24 Vdc **2. GND** 0 Vdc (GND)

### • CELL LOAD RECEPTORS

**CELL:** 

10. S/G+ SIGNAL + If one wants to use 4 wires in the CELL 1 terminal board (without using the SENSE signal), one should short-circuiting - SEN with -EXC and +SEN with +EXC.

15. EXC- EXCITATION -

## ANALOGUE OUTPUT (DGT1AN version)

 On current:
 On voltage:

 5. I+
 + 20 mA

 6. I 0 mA (GND)

 8. V 0 V (GND)

**Note:** the maximum resistance applicable on the output current is 350  $\Omega$  and the minimum resistance applicable on the output voltage is 10 k $\Omega$ .

# • INPUTS AND OUTPUTS (DGT1IO version)

Inputs: Outputs:
5. input 1 7. output 1
6. input 2 8. output 2
2. inputs common 9. outputs common

### RS 485 SERIAL PORT

**3.** A(+) 485 + Line **4.** B(-) 485 - Line

### RS 232 SERIAL PORT

18. TX Transmission17. RX Riception16. GND GND

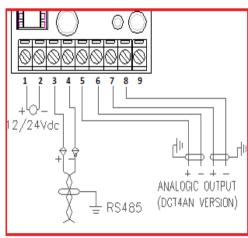

**DGT1AN MOTHERBOARD** 

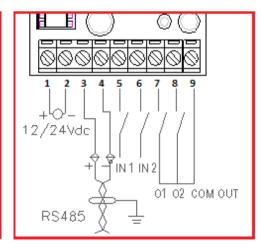

RBOARD DGT110 MOTHERBOARD

**DGT1 MOTHERBOARD** 

RS485

12/24Vdc

# SIMPLIFIED SETUP MENU

To enter it, turn on the instrument and, while the firmware version is displayed , press the MODE key for an instant.

| KEY       | FUNCTION                                                                        |
|-----------|---------------------------------------------------------------------------------|
| ZERO      | - In NUMERIC INPUT: decreases the digit to be modified.                         |
|           | - In <u>SETUP</u> : scroll down the functions.                                  |
| TARE      | - In NUMERIC INPUT: increases the digit to be modified.                         |
| •         | - In <u>SETUP</u> : scroll up the functions.                                    |
| MODE<br>→ | In <u>NUMERIC INPUT</u> : selects the digit to be modified, from left to right. |
| PRINT     | - In NUMERIC INPUT: confirms the entry made.                                    |
|           | - In <u>SETUP</u> : allows to enter a step or to confirm a parameter inside     |
| -         | a step.                                                                         |
| С         | - <u>ON</u> / <u>STANDBY</u> of the instrument.                                 |
|           | <ul> <li>In <u>NUMERIC INPUT</u>: quickly clears the present value.</li> </ul>  |
| ON/Stb    | - In SETUP: allows to exit a step without confirming the modification           |

# "DGT1": MULTIFUNCTION, DIGITAL WEIGHT TRANSMITTER / INDICATOR

DGT01\_13.02\_EN

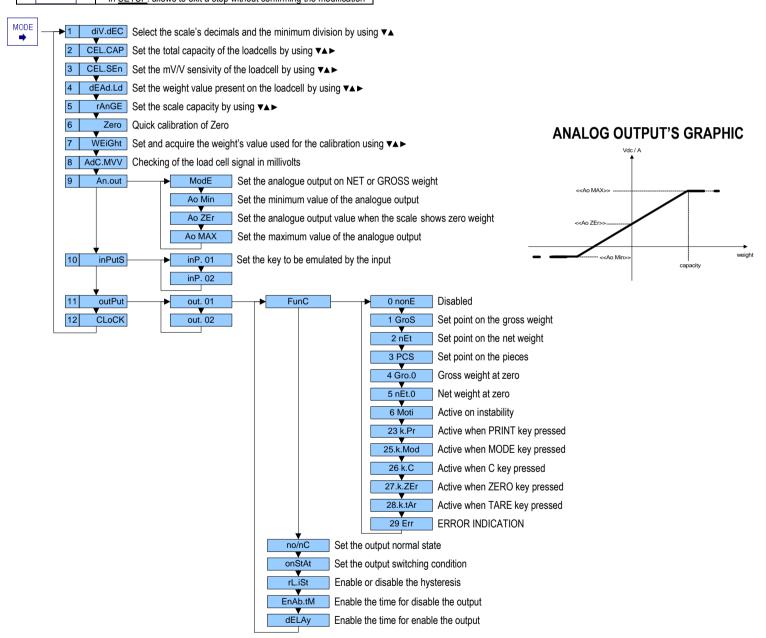

| "DEMO MODE" CALIBRATION                                                                                                    | THEORETICAL CALIBRATION PROCEDURE                                                                                                    | CALIBRATION PROCEDURE WITH WEIGHT                                                                                     |
|----------------------------------------------------------------------------------------------------|----------------------------------------------------------------------------------------------------|----------------------------------------------------------------------------------------------------|
| The instrument has a default calibration. This calibration has the follows features: - capacity: 10.000kg; - loadcell sensitivity: 2.000mV/V; - division: 1. | With the steps 1,2,3,4, of the Simplified Setup Menu is possible to make a theoretical calibration.                                       | With the steps 1,5,6,7, of the Simplified Setup Menu is possible to make a standard calibration with a sample weight. |
|                                                                                                    | Now press C key. The display will show <b>SAVE?</b> so press PRINT key to exit and save the changes or press C key for exit without save. |                                                                                                    |